## **HOW 2 UPGRADE** Win**QS**® **AUTOMATICALLY**

From version 1900 we will no longer issue Win**QS** Upgrades as files that you need to download but have ADDED an automatic "**Check for a** Win**QS Upgrade**" from within Win**QS**.

We will however continue to send out email notifying you that an Upgrade to Win**QS** is available.

Once you have downloaded a small file that normally controls the Win**QS** Dongle Registration, called WinQSReg.Exe, you can check for a Win**QS** Upgrade from within Win**QS** using the menu option:

## **Help>Check for UpGrade**

OR

## **Start>All Programs>WinQS-SQL>Register Dongle**

**& just select the new 5th button on the bottom of that form to Check for a new** Win**QS UpGrade.** 

(You MUST HAVE internet access to allow this to work & your Win**QS** dongle must be plugged in)

Once the automatic Upgrade is complete, your Win**QS** will be upgraded & ready for use.

Any new Win**QS** ReadMe Documents & Help files will be installed etc.

All future Win**QS** Upgrades for will be issued in this quick easy manner BUT this UPGRADE will only work if:

- 1. Win**QS** has ALREADY been installed from ANY Win**QS** Installation CD
- **AND**
- 2. The LATEST version of WinQSReg.Exe is downloaded AFTER installation from a Win**QS** CD prior to CD version 1925 as shown below:

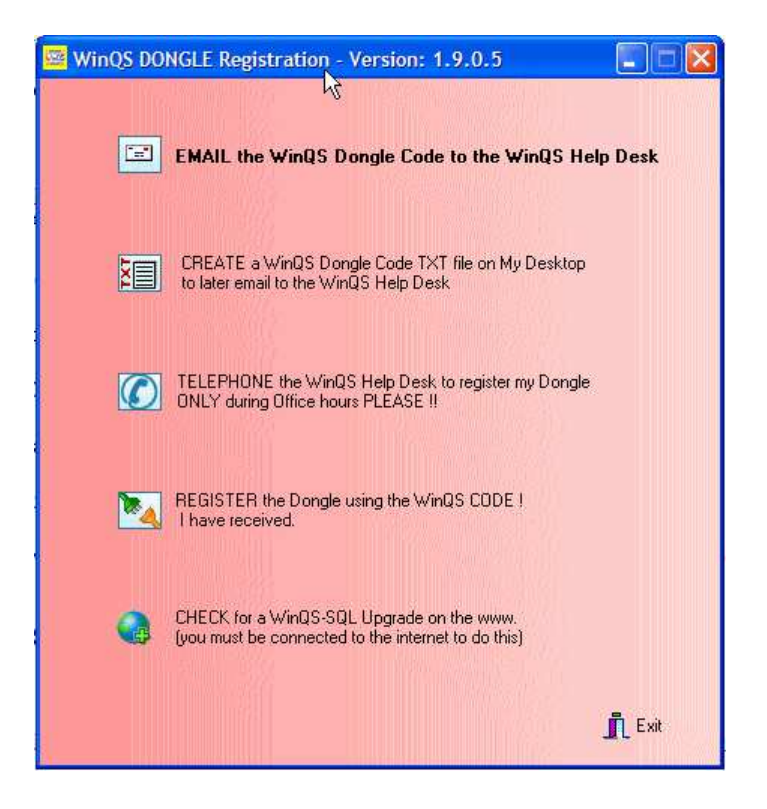

If your version of the Win**QS** Dongle Registration program DOES not look like this, or the "**Check for UpGrade**" does not work, then you must download & install the latest Win**QS** Dongle Registration program from the Win**QS** website www.winQS.com/latest.asp link.

Once you have downloaded the new file **WQSRegv1925.Exe**, and saved it into your 'Downloads' folder,

- 1. Double click on the file WQSRegv1925.Exe (to run it)
- 2. Click on the UNZIP button

DO NOT CHANGE the 'Unzip to folder' option from **C:\** unless your Win**QS** is installed on a different drive.

If your **WinQS** is installed in the D or E drive, then change this BUT only to D:\ or E:\ (just the drive letter)

3. You **MUST get a prompt to OVERWRITE** one file, and unless you get this warning, your Win**QS** is not installed properly & you should contact us.

That's all & you can check for the latest version of Win**QS** from within the Win**QS** program.

If when you OPEN Win**QS** on a version earlier than 1900, you may receive this Win**QS** message:

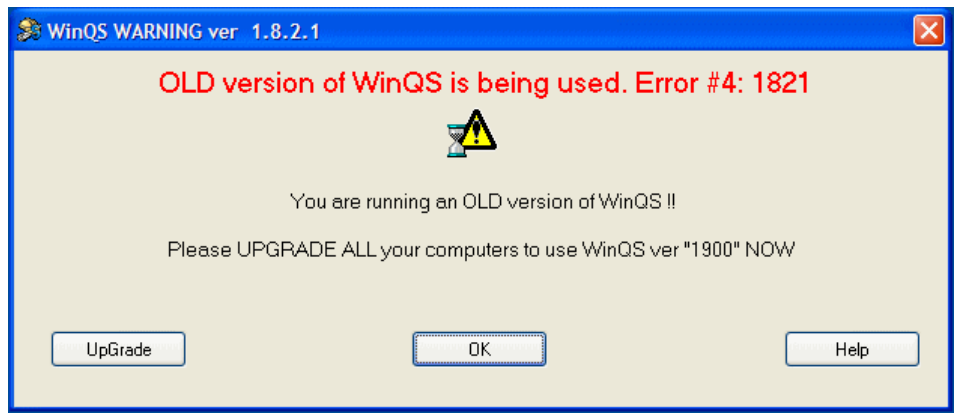

Using the '**UpGrade**' button will **NOT** work with any version 1900 or less, but will display a web page.

Select the OK button on this form, and proceed to OPEN Win**QS**.

Then use the Win**QS** menu option to 'Check for UpGrade' as shown below:

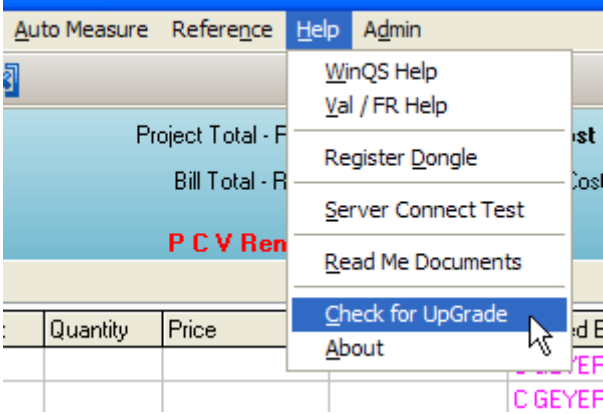